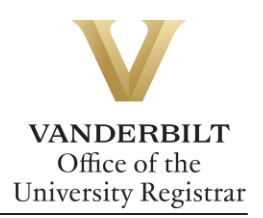

## **YES User Guide: Update Contact Information**

*Contact Information is located under Personal Information. A student can make changes to contact information such as addresses or phone numbers this can be done through YES.* 

## **Contents**

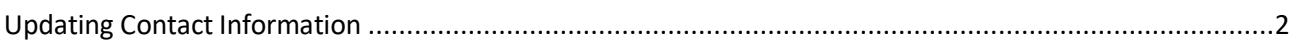

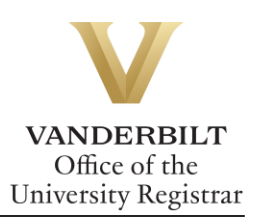

## <span id="page-1-0"></span>Updating Contact Information

1. On the student landing page, click **Personal Information**.

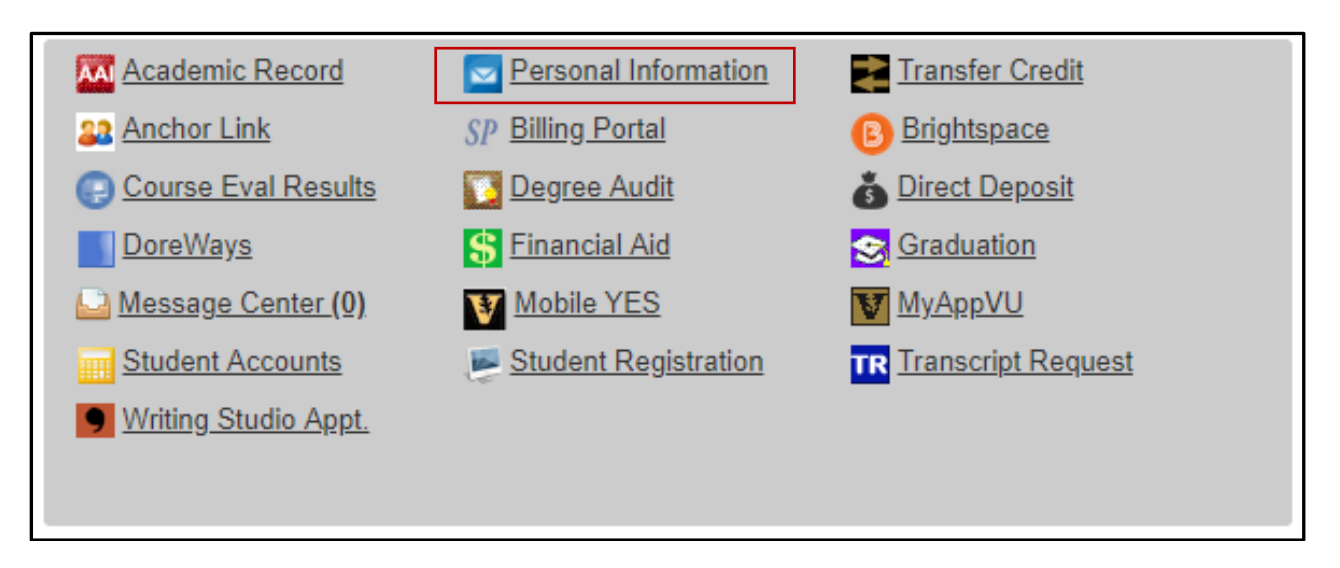

- 2. There are three tabs listed: Student Addresses, Emergency Addresses, and Parental Addresses.
	- a. Student Addresses: Edit or add Permanent (Home) or Local (Mailing) addresses and Phone Numbers.

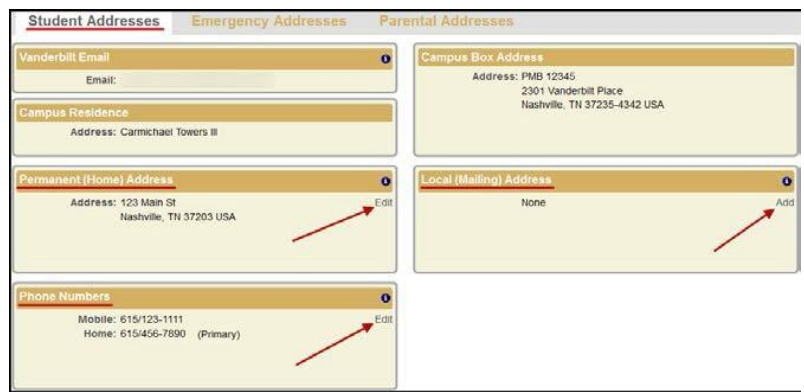

b. Emergency Addresses tab: Edit or delete Emergency Contact and Missing Person Contact information.

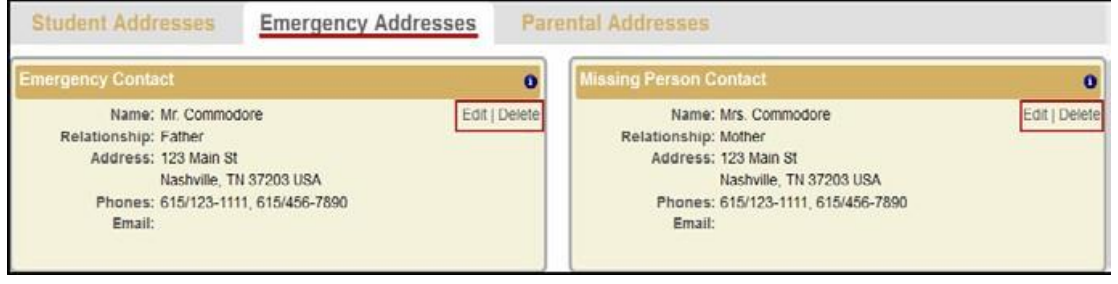

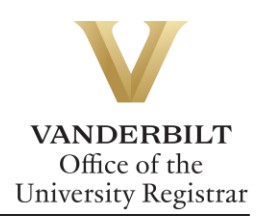

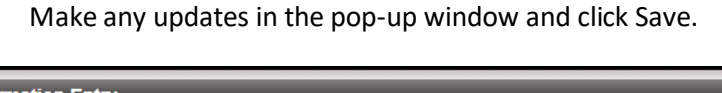

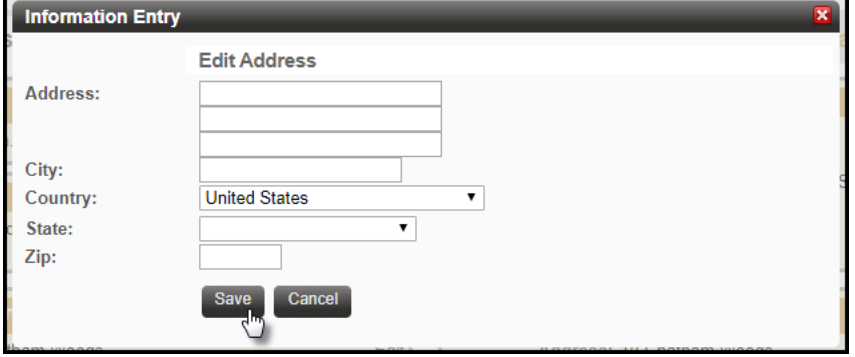

- c. On the Parental Addresses tab, the parental information can only be viewed. To update this information, contact the Office of the University Registrar at [university.registrar@vanderbilt.edu.](mailto:university.registrar@vanderbilt.edu)
- 3. For assistance with international address changes, contact the Office of the University Registrar at [university.registrar@vanderbilt.edu.](mailto:university.registrar@vanderbilt.edu)

**Please contact the YES Help Line at [yes@vanderbilt.edu](yes@vanderbilt.edu%20) or 615-343-4306 if you have questions or need additional assistance.**

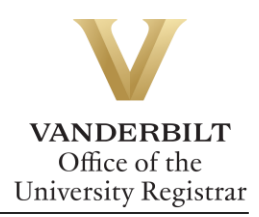